# User Interface - Bug #2901

Bug # 2677 (New): fix drawing and functional differences between P2J GUI and 4GL GUI

# clicking on a checkbox without label displays the "selected" rectangle at the right-side of the checkbox

12/03/2015 08:05 AM - Constantin Asofiei

| Status:         | New                               | Start date:     |           |
|-----------------|-----------------------------------|-----------------|-----------|
| Priority:       | Normal                            | Due date:       |           |
| Assignee:       |                                   | % Done:         | 0%        |
| Category:       |                                   | Estimated time: | 0.00 hour |
| Target version: | Cleanup and Stabilization for GUI |                 |           |
| billable:       | No                                | case_num:       |           |
| vendor_id:      | GCD                               | version:        |           |
| Description     |                                   |                 |           |
|                 |                                   |                 |           |

#### History

#### #1 - 12/03/2015 08:09 AM - Constantin Asofiei

- File movie-ratings-checkbox.png added

When selecting the 5th checkbox in the Ratings group, there is a small rectangle drawn to the right side of it. This might be because of the checkbox has a label set to "" (empty string).

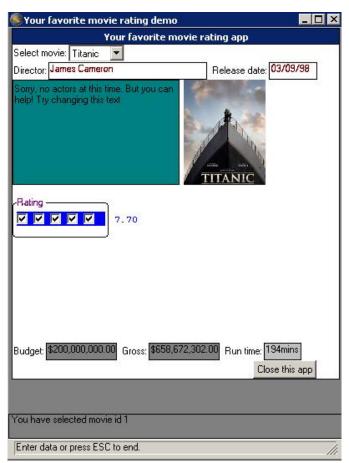

## #2 - 03/23/2016 05:00 PM - Greg Shah

- Target version changed from Milestone 12 to Milestone 16

## #3 - 11/16/2016 12:23 PM - Greg Shah

- Target version changed from Milestone 16 to Cleanup and Stabilization for GUI

#### Files

movie-ratings-checkbox.png

34.7 KB

12/03/2015

Constantin Asofiei